# **Workflow Report Macro - Approvals**

[Overview](https://wiki.comalatech.com/display/CDML/Workflow+Report+Macro+-+Approvals#WorkflowReportMacroApprovals-Overview) | [Permissions](https://wiki.comalatech.com/display/CDML/Workflow+Report+Macro+-+Approvals#WorkflowReportMacroApprovals-Permissions) | [Adding the report](https://wiki.comalatech.com/display/CDML/Workflow+Report+Macro+-+Approvals#WorkflowReportMacroApprovals-Addingthereport) | [Filters](https://wiki.comalatech.com/display/CDML/Workflow+Report+Macro+-+Approvals#WorkflowReportMacroApprovals-Filters) | [Report Columns](https://wiki.comalatech.com/display/CDML/Workflow+Report+Macro+-+Approvals#WorkflowReportMacroApprovals-ReportColumns) | [Customizing the report](https://wiki.comalatech.com/display/CDML/Workflow+Report+Macro+-+Approvals#WorkflowReportMacroApprovals-Customizingthereport)

#### **Overview**

The **approvals** report is used to display lists of content review information. It's great for keeping track of the content reviews taking place across multiple spaces.

#### Permissions

By default, this report is only available to users who can [Add content](https://wiki.comalatech.com/display/CDML/Roles+and+Permissions) (pages or blog posts) to the space.

Admins can make it available to everyone by changing the **[Workflow Activity and Drafts Visibility](https://wiki.comalatech.com/display/CDML/Configuration+-+Space+Tools)** setting.

## Adding the report

To add the report to a page

- In the page editor, choose Insert +  $\cdot$  Other Macros Reporting Workflow Report
- Set the **Type** setting to **approvals**
- Choose **Insert**

Here's how the macro looks on your page:

 $\mathbf{v}$  and  $\mathbf{v}$  and  $\mathbf{v}$  and  $\mathbf{v}$  and  $\mathbf{v}$  and  $\mathbf{v}$  and  $\mathbf{v}$  and  $\mathbf{v}$ 

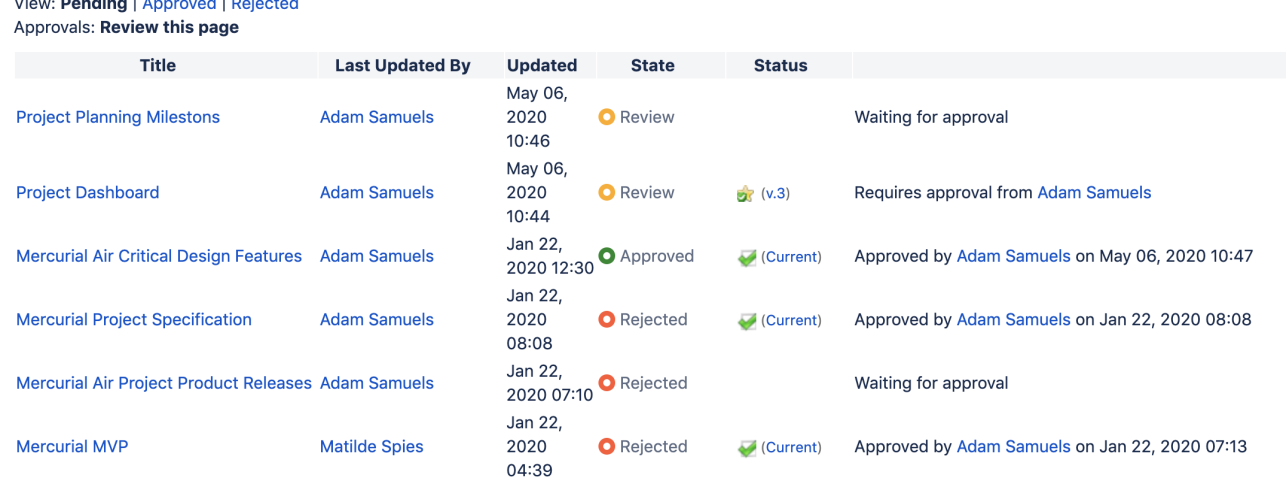

#### **Filters**

Filters can be applied to the report by a user on the page.

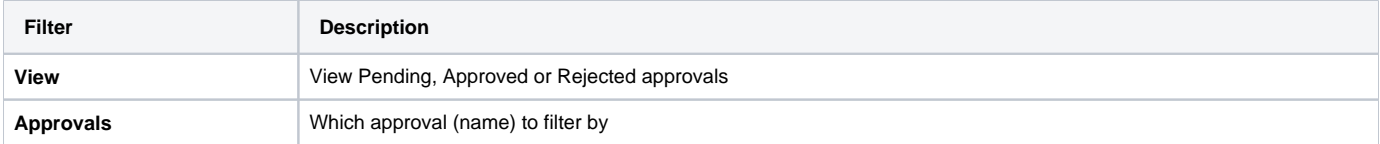

### Report Columns

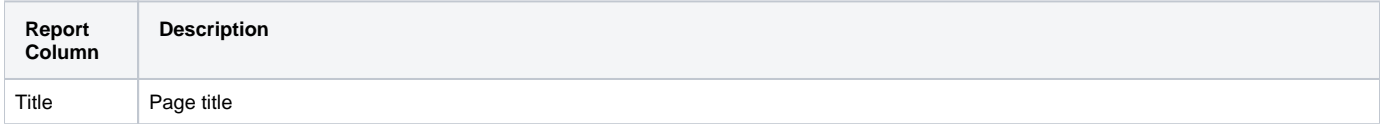

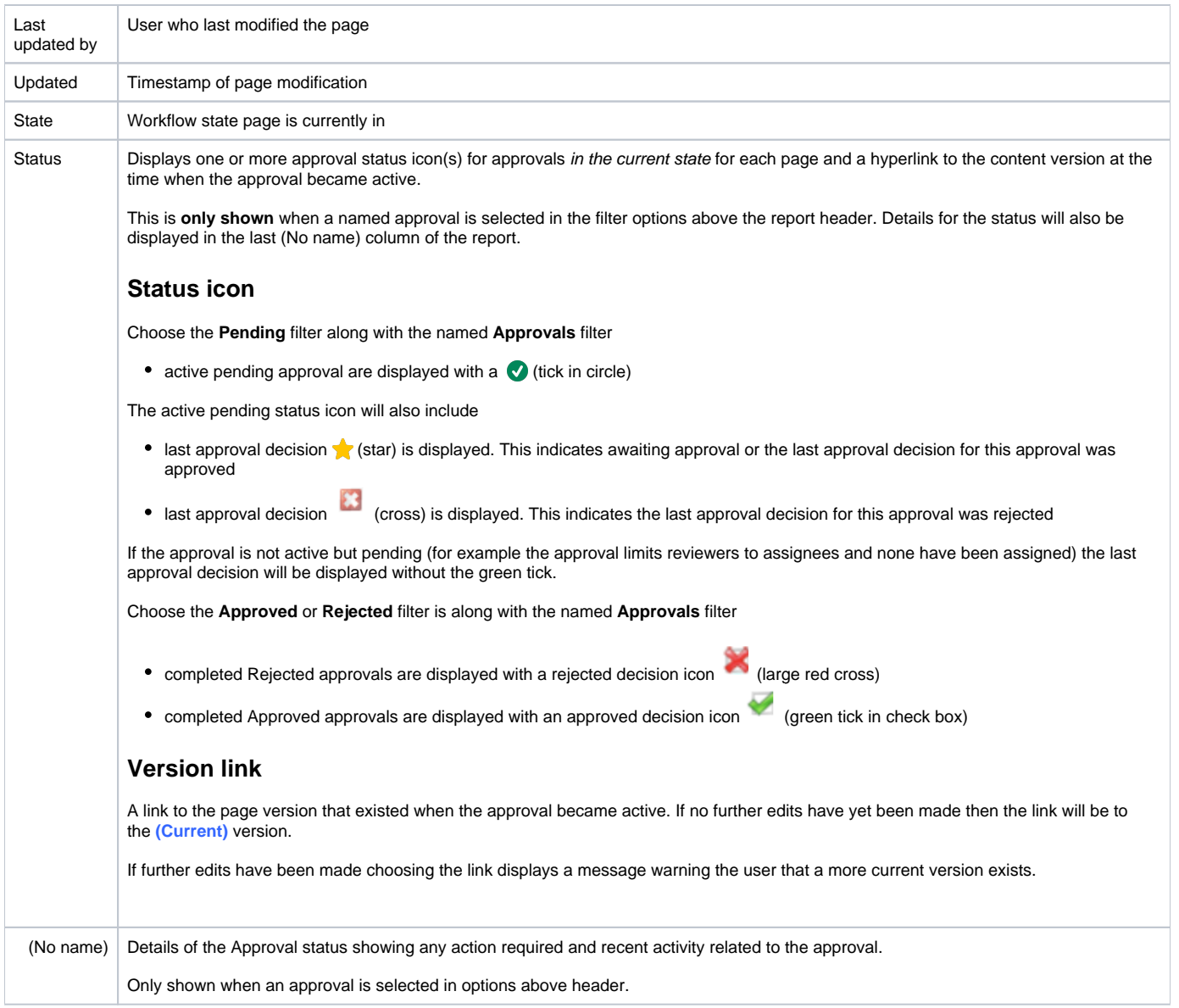

The report content can be customized by editing workflow report macro settings.

The on-page report filters will still be available for users unless the report macro is edited to **Hide Headers**.

## Customizing the report

You can customize the report macro with the following macro settings.

These settings can be used to display a report that lists approvals

- $\bullet$  for specific a space(s)
- on content with specific label(s)
- on content with a named parent
- by approval name
- that are pending, approved or rejected
- for a specific approver

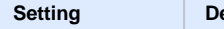

**Setting Default Notes**

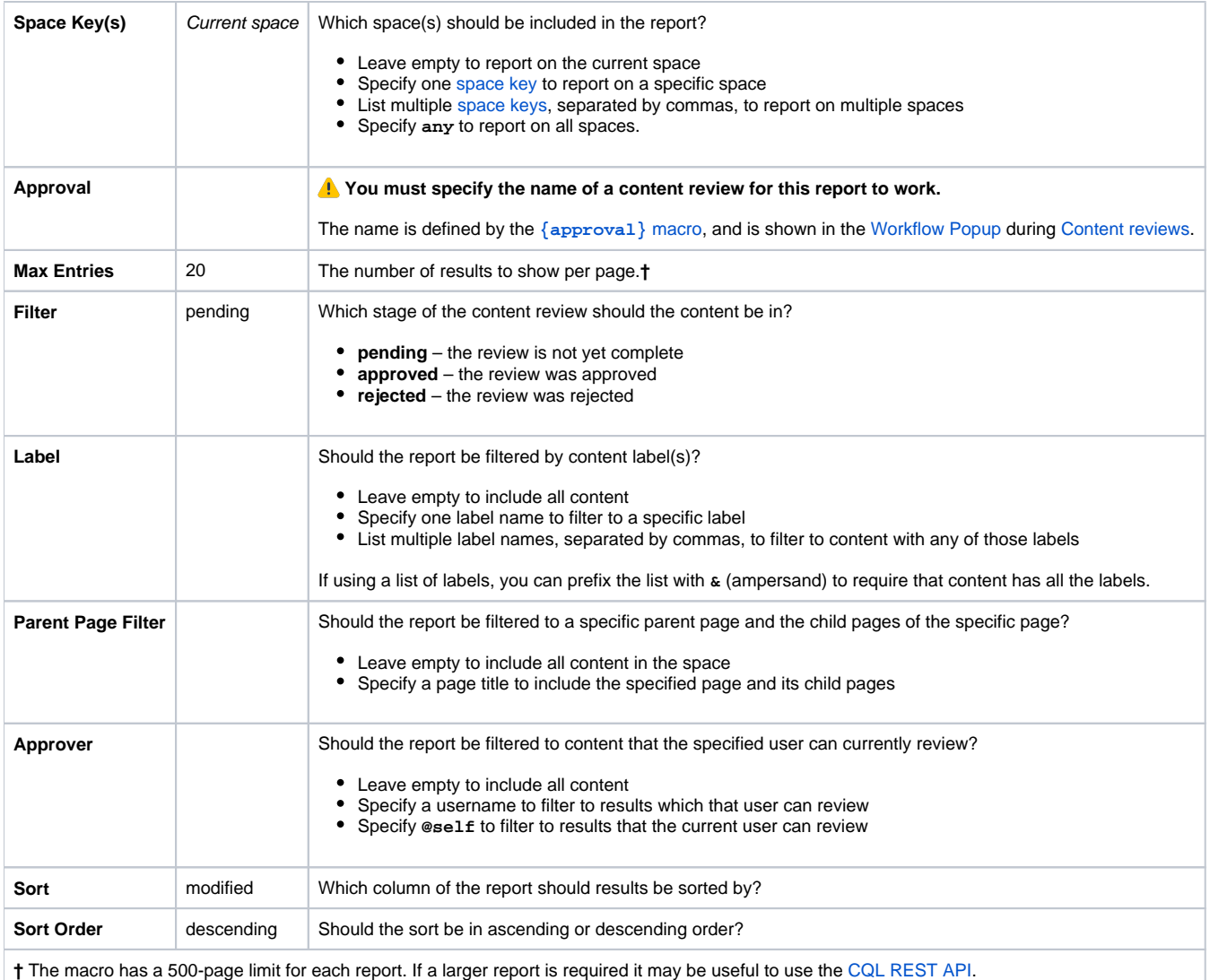

## See also

[User Guide:](https://wiki.comalatech.com/display/CDML/User+Guide)

• [Content reviews](https://wiki.comalatech.com/display/CDML/Content+reviews)

[Workflow Authoring Guide](https://wiki.comalatech.com/display/CDML/Workflow+Authoring+Guide):

• [Reviews](https://wiki.comalatech.com/display/CDML/Reviews)